# **INSTALLING TECHNICAL PREVIEW 1912**

#### In this post, I will show you the process of installing TP1912.

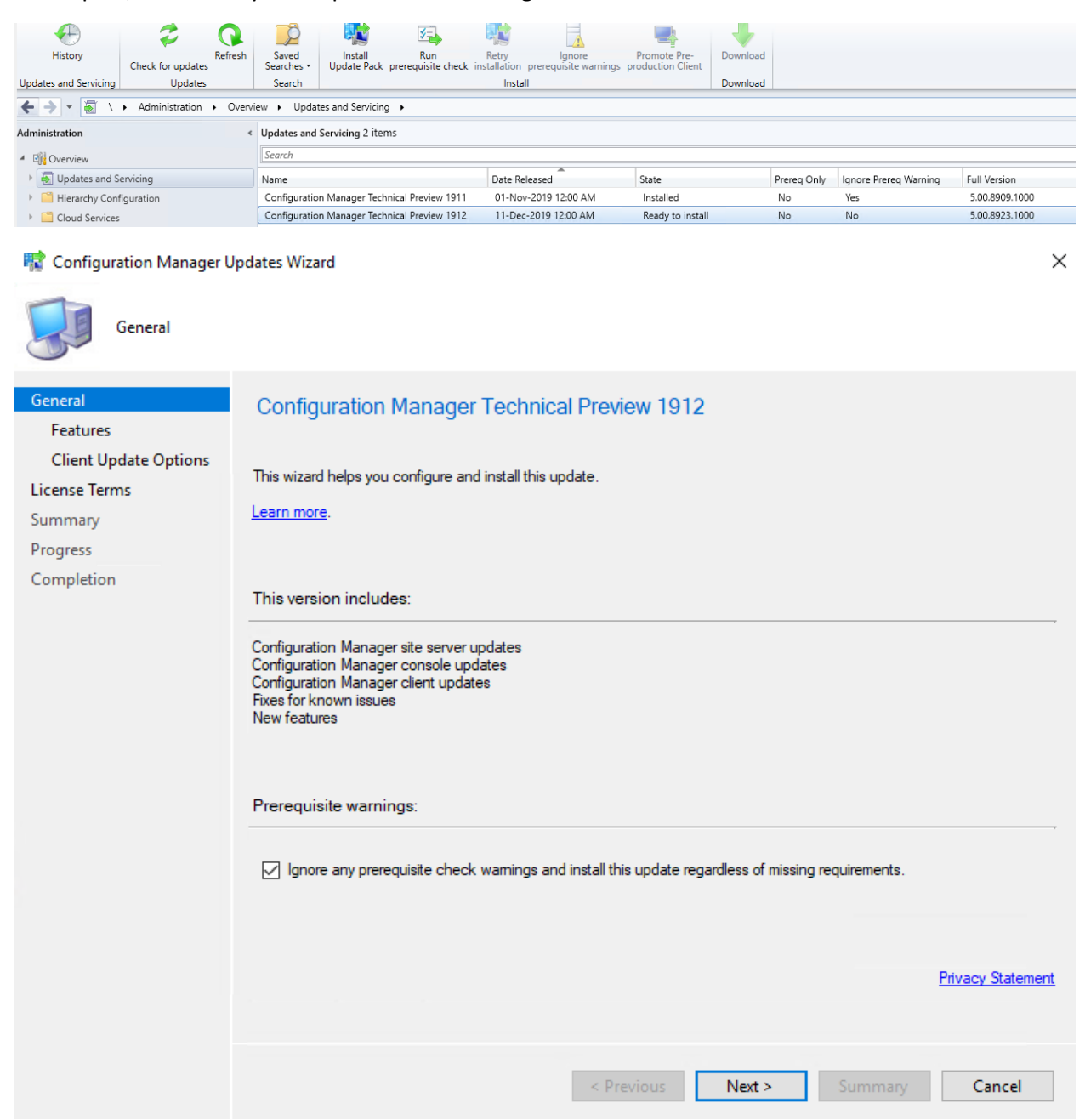

## **零** Configuration Manager Updates Wizard

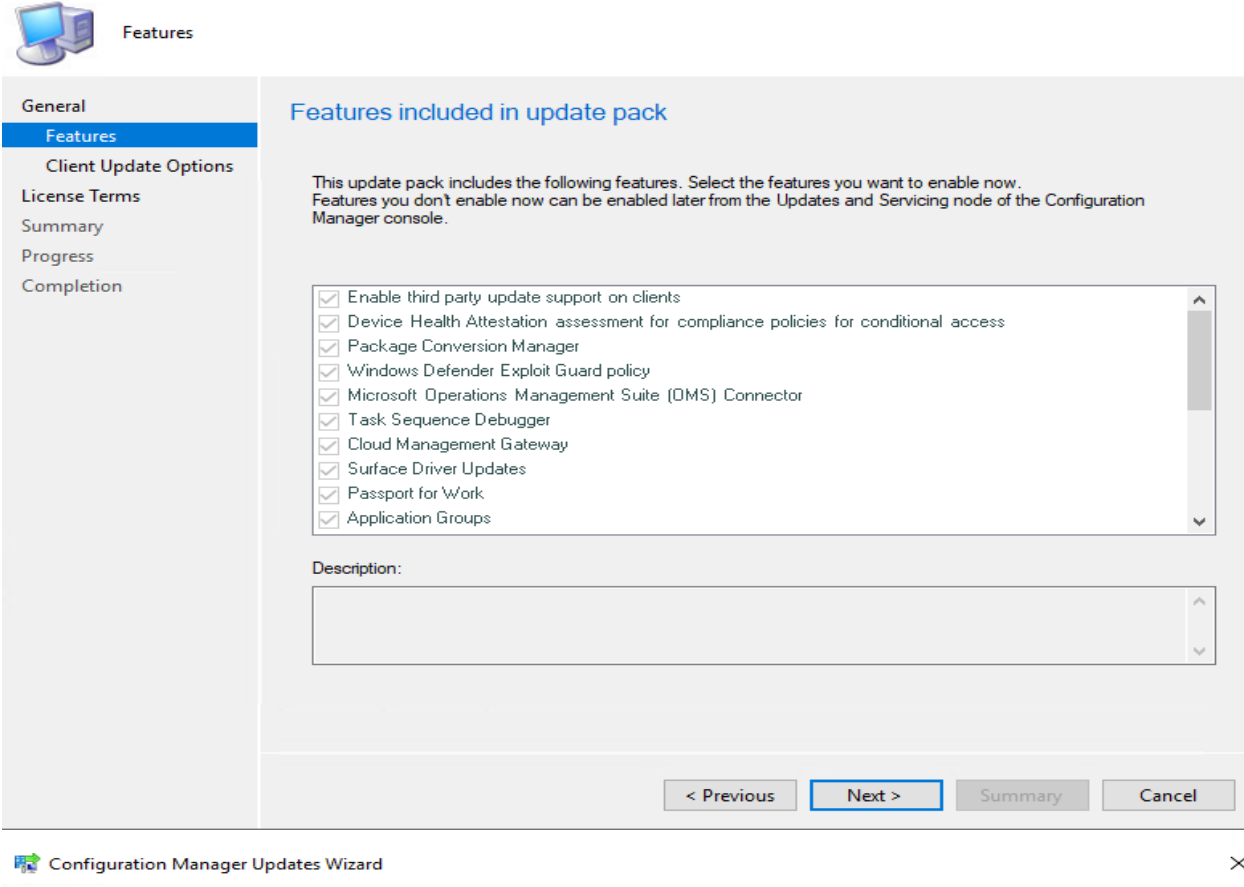

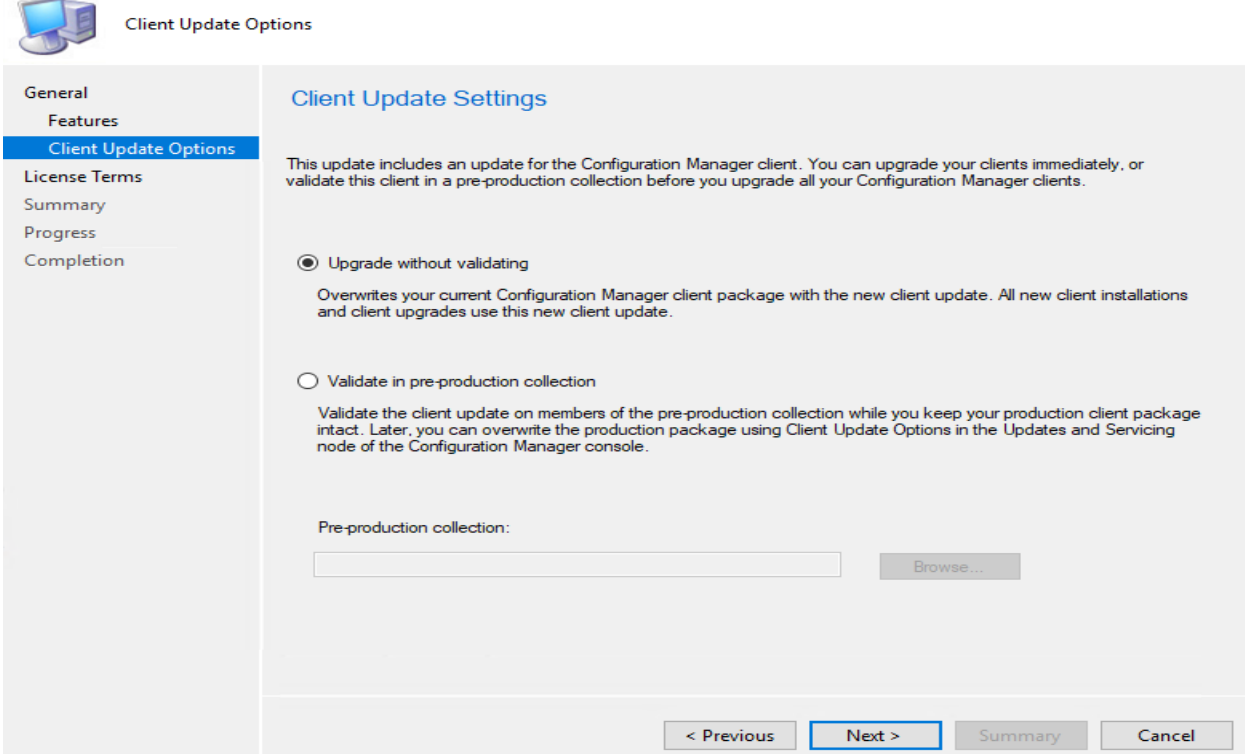

#### **曝** Configuration Manager Updates Wizard

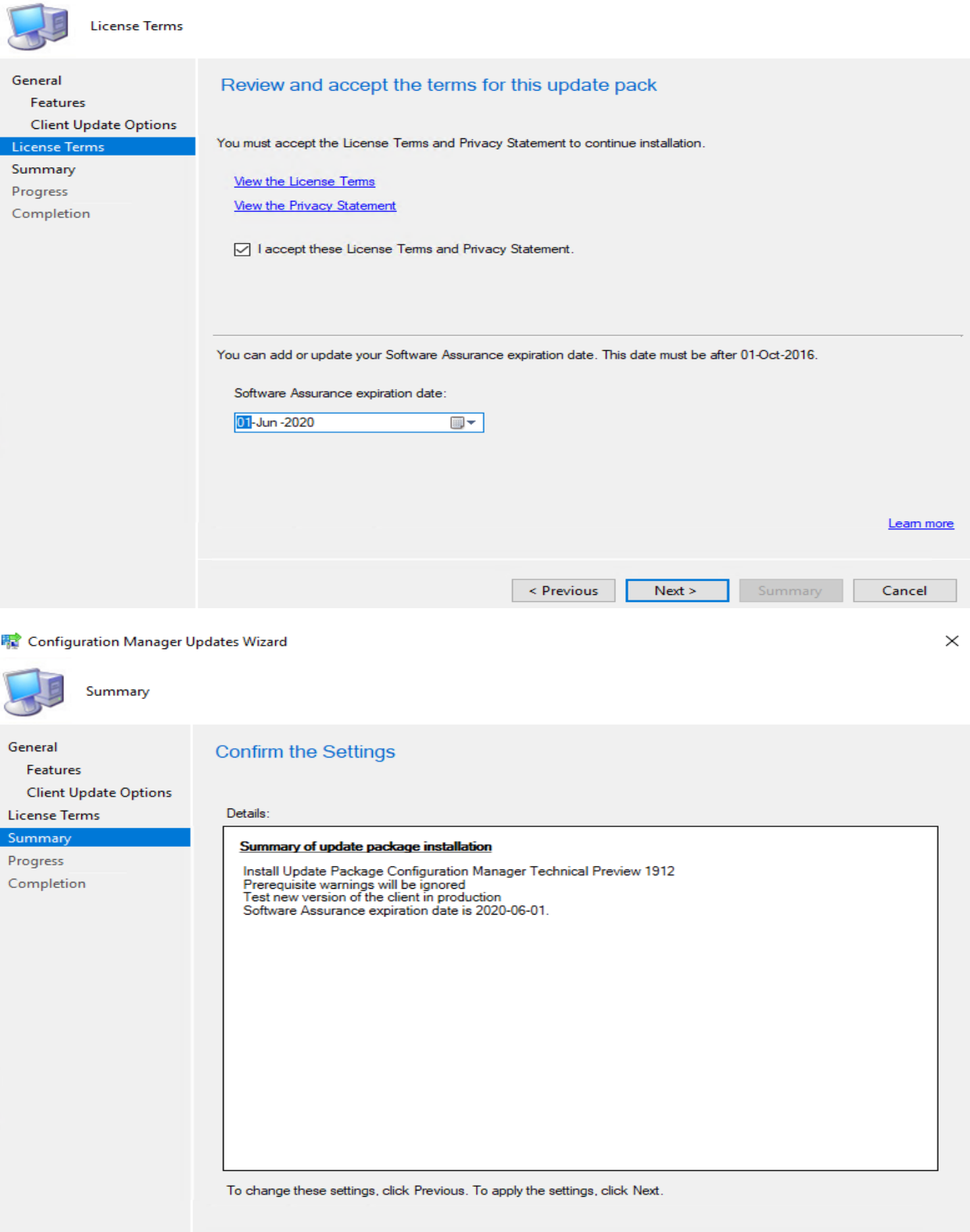

 $\leq$  Previous

 $Next >$ 

Summary

Cancel

 $\times$ 

## **精** Configuration Manager Updates Wizard

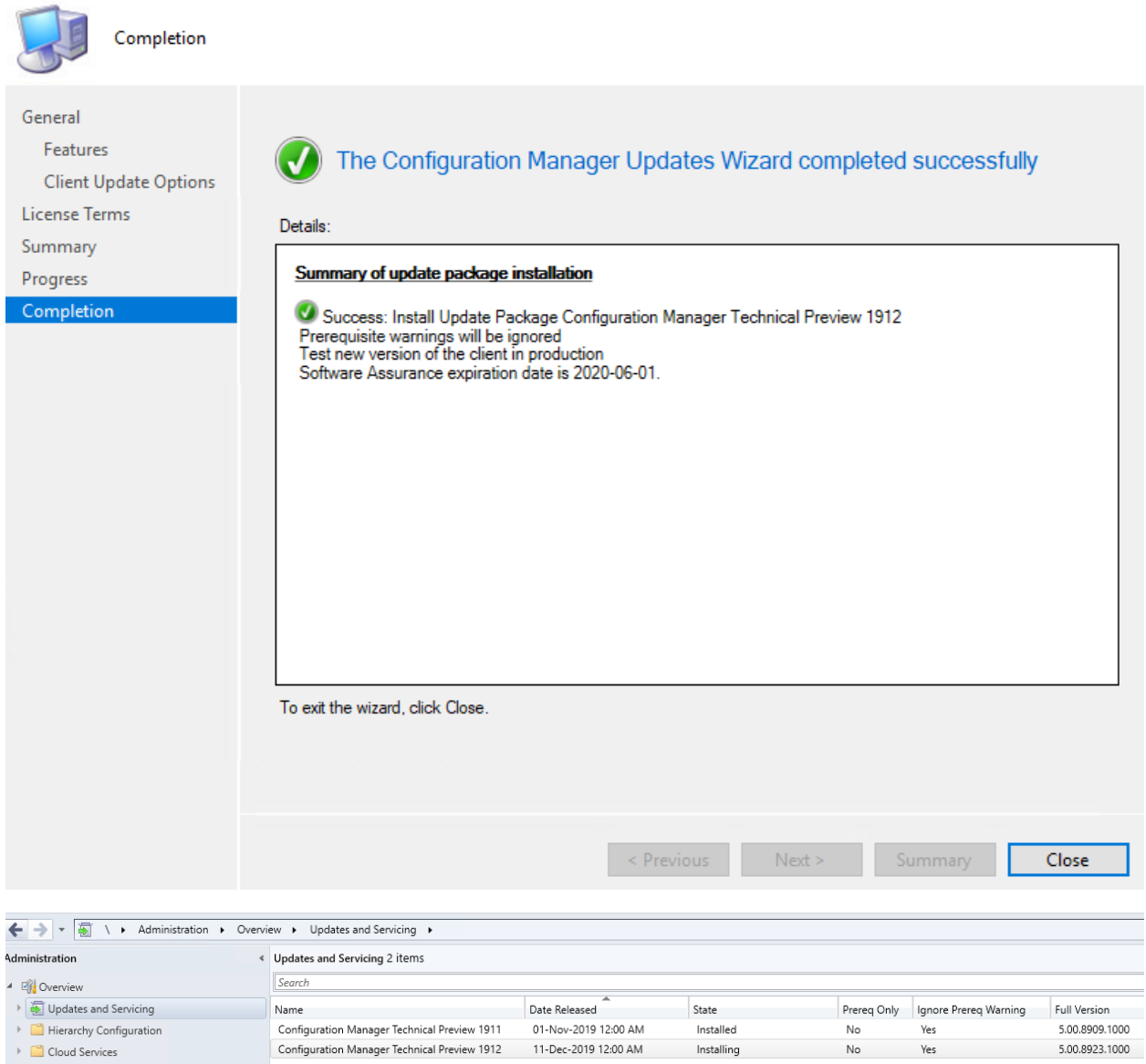

Installing

 $\mathsf{No}$ 

 $\gamma_{\mbox{\small es}}$ 

5.00.8923.1000

# After 45 minutes when you press refresh you will get this pop up

Cloud Services

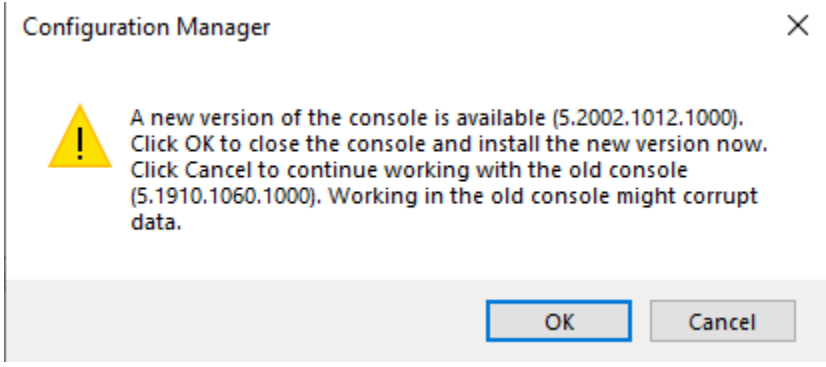

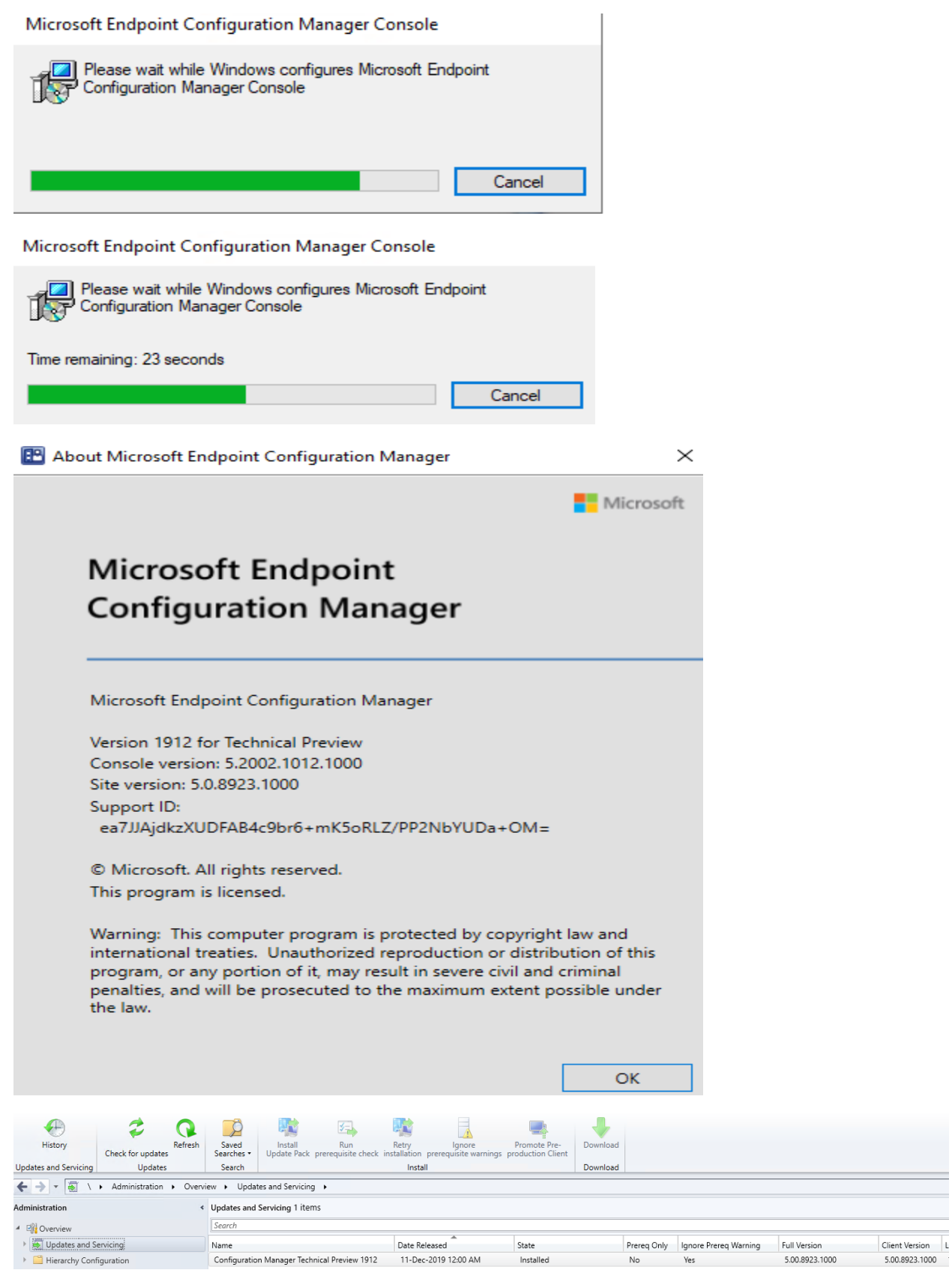

# What is new in this TP1912 release?

![](_page_5_Picture_122.jpeg)

#### **NEW FEATURES:**

**Client Logs:** With this feature we will be able to collect logs from individual workstation from the console. Go to Devices – Select the device – Right Click – Collect client logs.

![](_page_5_Picture_123.jpeg)

The logs will be saved on the site server and you can open it through CMTRACE.

**Bootstrap a task sequence immediately after client registration** - When you install and register a new Configuration Manager client, and also deploy a task sequence to it, it's difficult to determine how soon after registration it will run the task sequence. This release introduces a new client setup property that you can use to start a task sequence on a client after it successfully registers with the site.

**New management insight rules from Microsoft Services** - This release includes additional management insight rules courtesy of Microsoft Premier Field Engineering. These rules are a sample of the many more checks that Microsoft Premier provides in the [Services Hub.](https://docs.microsoft.com/services-hub/health/getting_started_with_on_demand_assessments)

- Reduce the number of applications and packages on distribution points
- Update all sites to the same version
- Heartbeat Discovery is disabled
- Long running collection queries enabled for incremental updates
- Secondary site installation issues
- Active Directory System Discovery is configured to run too frequently
- Active Directory Security Group Discovery is configured to run too frequently
- Active Directory User Discovery is configured to run too frequently
- Collections limited to All Systems or All Users

![](_page_6_Picture_167.jpeg)

Below are some insights that can be completed. It may not be same for everyone.

**Expand Microsoft Defender Advanced Threat Protection (ATP) On-boarding** - In this technical preview, we've expanded Microsoft Defender ATP on-boarding support to machines with the following operating systems:

- Windows 7 SP1
- Windows 8.1
- Windows 10, version 1607 or later (Already supported for on-boarding)
- Windows Server 2008 R2 SP1
- Windows Server 2012 R2
- Windows Server 2016
- Windows Server 2016, version 1803
- Windows Server 2019

**Improvements to CMPivot** - Starting in this technical preview, you can search CMPivot entities and see entity properties.

**Improvements to OS deployment** - This release includes the following improvements to OS deployment

- Based on your [UserVoice feedback,](https://configurationmanager.uservoice.com/forums/300492-ideas/suggestions/19416577-create-an-osd-variable-for-secure-boot-smstssec) the task sequence environment includes a new read-only variable, \_TSSecureBoot. Use this variable to determine the state of secure boot on a UEFIenabled device.
- You can now set task sequence variables to configure the user context that the Run Command [Line](https://docs.microsoft.com/configmgr/osd/understand/task-sequence-steps#BKMK_RunCommandLine) and [Run PowerShell Script](https://docs.microsoft.com/configmgr/osd/understand/task-sequence-steps#BKMK_RunPowerShellScript) steps use.
- Based on your [UserVoice feedback,](https://configurationmanager.uservoice.com/forums/300492-ideas/suggestions/38377201-pass-a-task-sequence-variable-to-powershell-script) you can now set the [Run PowerShell](https://docs.microsoft.com/configmgr/osd/understand/task-sequence-steps#BKMK_RunPowerShellScript)  [Script](https://docs.microsoft.com/configmgr/osd/understand/task-sequence-steps#BKMK_RunPowerShellScript) **Parameters** property to a variable.

This concludes the TP1912 install and new features.

**Thanks** 

**Ram Lan 15th Dec 2019**